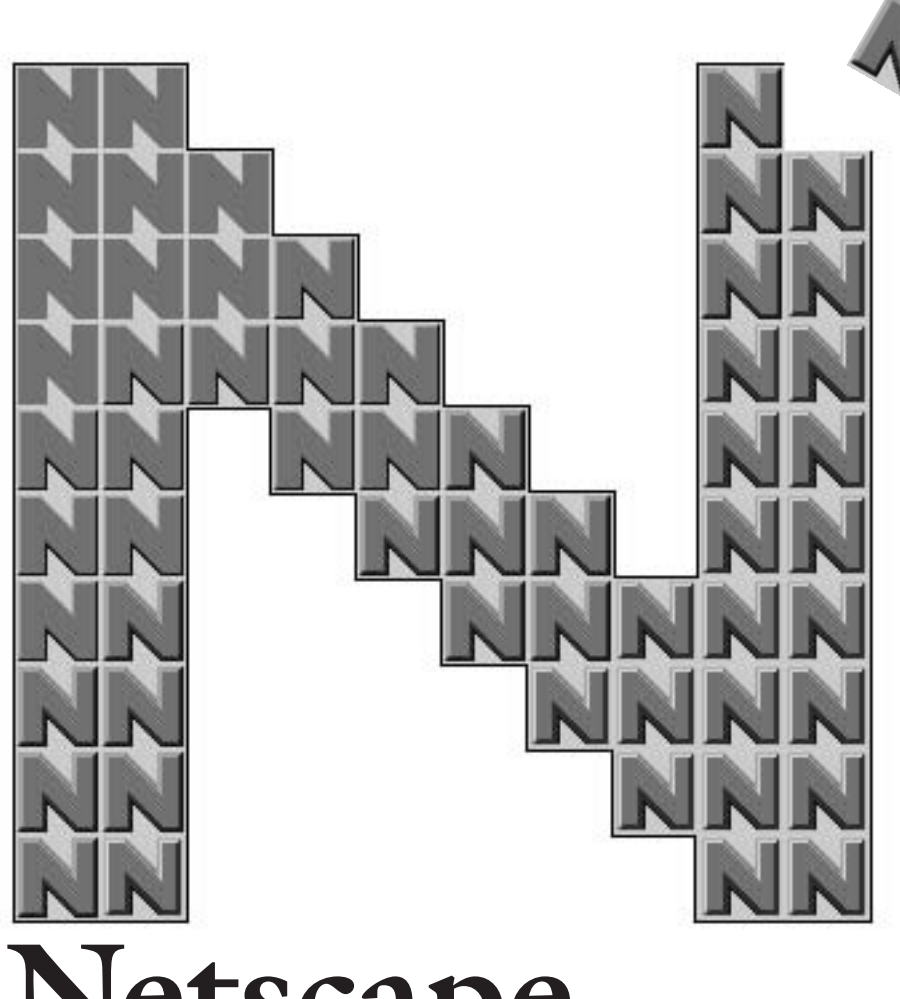

3 Netscape

Netscape  $1.1$  or  $1.1$ Preference

Beta

# **Netscape 1 Netscape**

NCSA Mosaic 10 **WWW Netscape 400 WWW 70** Netscape 2 22 Netscape **Communications Corporation Windows** Macintosh **1.1 Beta Netscape Beta** 1.0N **0.9x 1.1 Beta** Netscape 4 10 1.1 Beta 3 **スされている。リリース日が4月1日であっ** Netscape **リルフールか !?」とも言われたが、きちん ftp://ftp.netscape.com/netscape1.1b3** 6 30

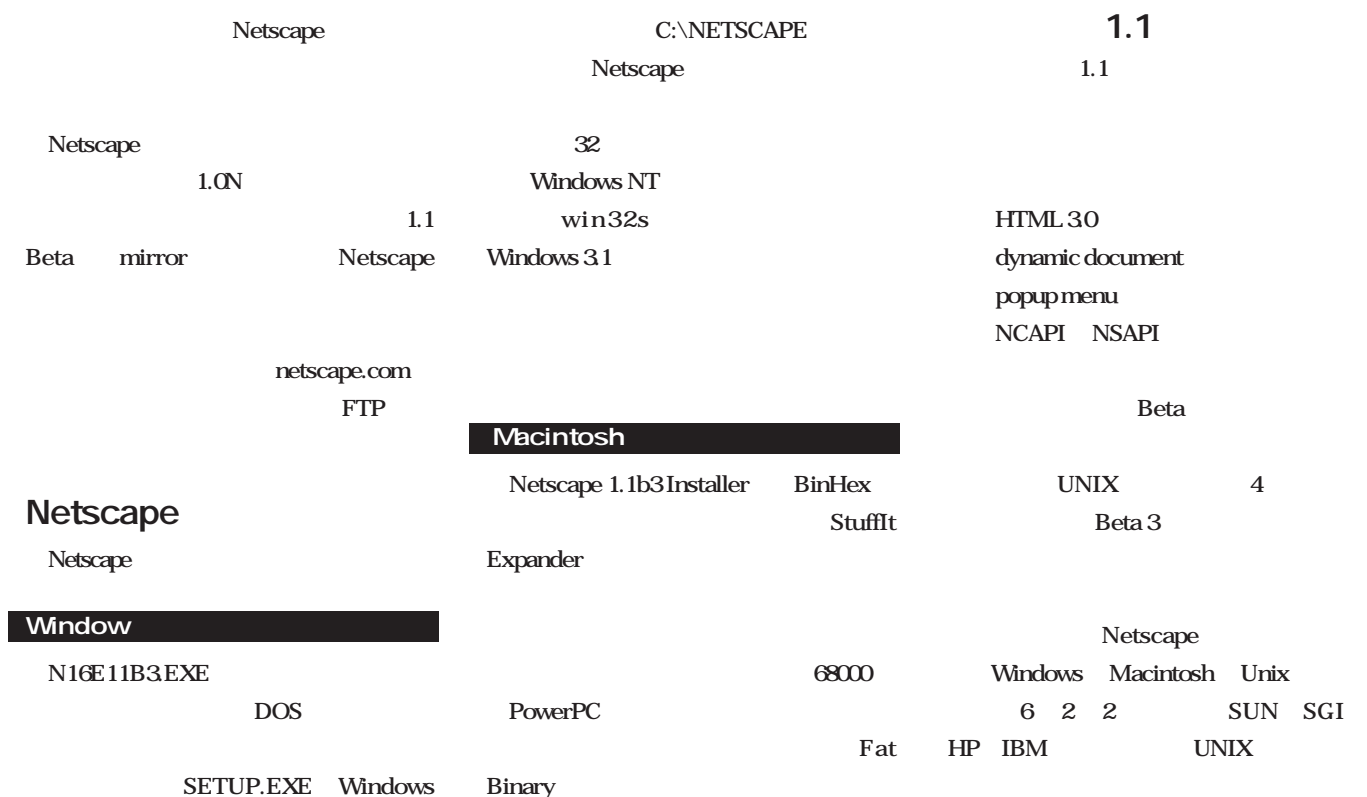

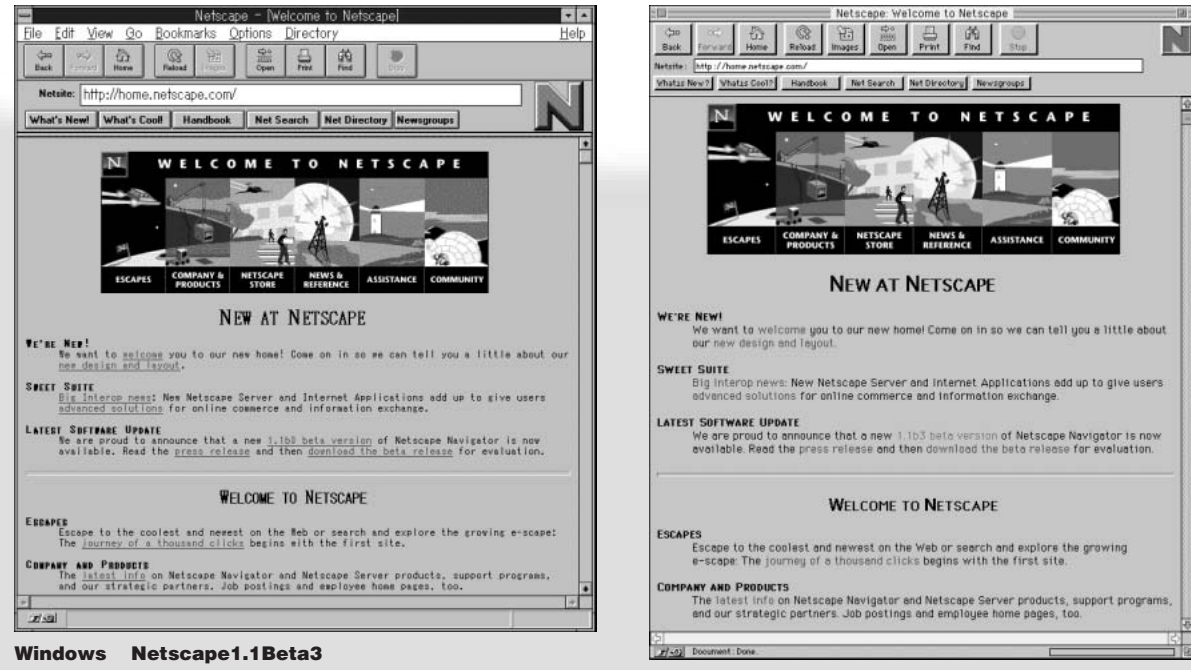

**Macintosh Netscape1.1Beta3**

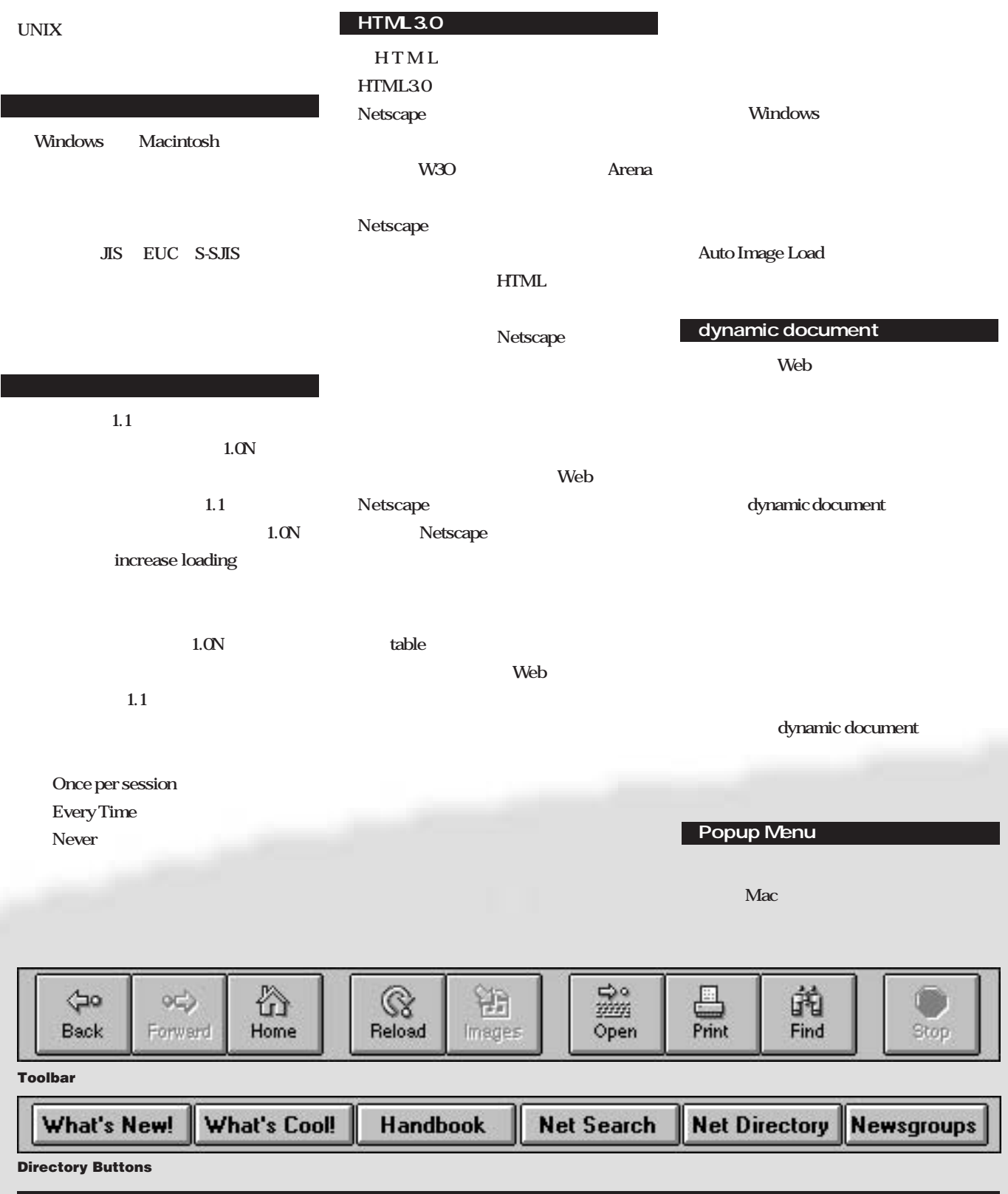

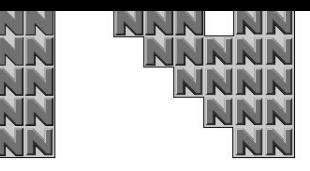

**Netscape** 

L

#### **Handbook:Netscape**

**Net Search: Net Directory:Yahoo Virtual Tourlist**

**News Groups:NetNews** 

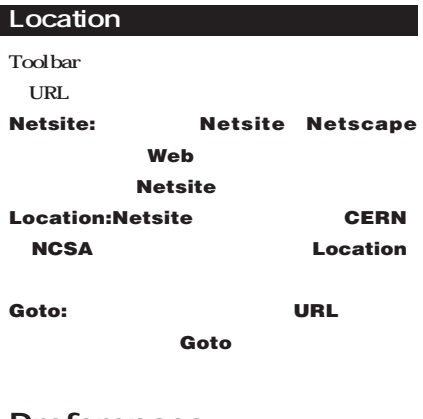

# Preferences...

**Netscape Preferences** Windows **Macintosh Windows** 

### **Styleuttons**

**Windows Styles Show Toolbar as: Pictures:** 

Netscape

**Netscape 1.1 Beta 3 Netscape** Netscape Toolbar DirectoryButtonsz

# **Toolbar Back: Forward: Home: preferences styles Reload: Images: Open:URL** Web Gopher

**Print: Find:** Stop:

### Directory Buttons

**What's New:Netscape** 

#### **What's Cool:Netscape**

**Netscape** Preferences Set Preferences On: Styles  $\blacksquare$ .<br>Gerdeur Chaler Show Toolbar as:  $\bigcirc$  Pictures  $\bigcirc$  Text **O** Pictures and Text Start With:  $\bigcirc$  Blank Page ◉ Home Page Location http://home.netscape.com/ -<br>Link Styles Links are:  $\boxtimes$  Underlined Followed Links: O Never Expire 
® Expire After: 30 Days Expire Now OK Cancel

**1.1 a** 

**CIF マッション マンス** 

**STEP SHOP** STEP STEPS AND STEP STEPS ASSESSED.

**Client API) お よ び NSAPI( Netscape**

Windows DDE OLE2 UNIX **X Property Machintosh** 

1.1 **NCAPI** Netscape

**JPEG** 

NCAPI NSAPI

**Server API** 

**Apple Event** 

**HTML** 

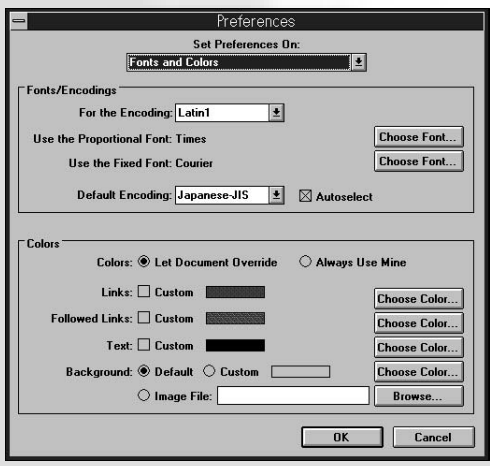

**Styles Fonts and Colors**

**Text: Pictures and text:** 

**Start With:Netscape** 

**Home** 

**Blank Page: Home Page Location:** 

URL

**Link Styles** 

**Links are: Underlined:** 

**Followed Links:** 

**Never Expire:** 

**Expire After xx Days xx** 

**Expire Now:** 

#### Fonts and Colors

#### **Fonts/Encodings**

S-JIS JIS **EUC** Delegate

#### **For the Encoding:**

Mail (9  $V_{\text{eff}}$ .<br>News (l New

#### **Use the Proportional Font:**

**Use the Fixed Font:** 

**Default Encoding:** 

**Auto select:** 

**Colors Colors**:表示色に関する設定 **Let Document Override** 

**Always Use Mine:** 

**Links**: トキュメントにリントにはリントにはリントにリントに

**Custom: Followed Links: Custom**: **Text: Custom: Background:**<br>GIF Default:

**Custom: Image File:** 

#### Mail and News

**NetNews** 

URL mailto: **NetNews** 

**URL** news://

Location Open

**MIME** 

#### **Mail**

**Mail[SMTP]Server:Mail Your Name: Your Email: Your Organization: Signature File:** 

**News News[NNTP] Server:NetNews** 

**News RC Directory:RC Run Command**

Show xxx Articles at aTime: するアーティクルの数を**xxx**で指定する

Cache and Network

#### **Cache**

**Memory Cache xxx Kilibytes:** ャッシュのサイズを**xxx**で指定する **Clear Memory Cache Now:** 

**Disk Cache xxx Kilibytes:** シュのサイズを**xxx**で指定する **Clear Disk Cache Now:** 

**Disk Cache Directory:** 

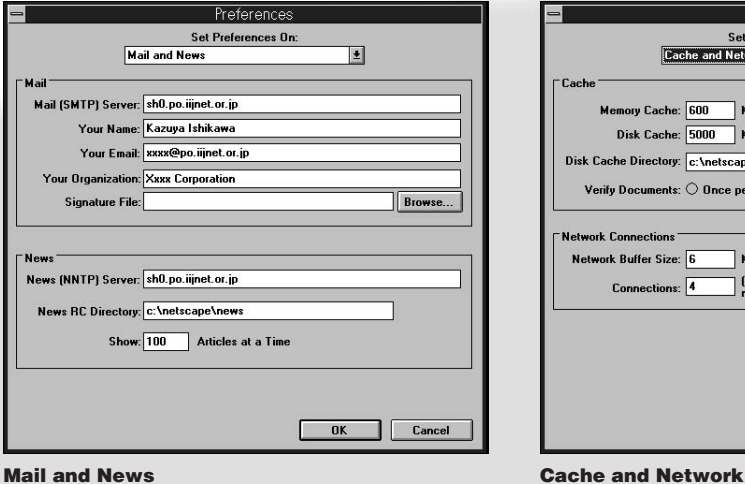

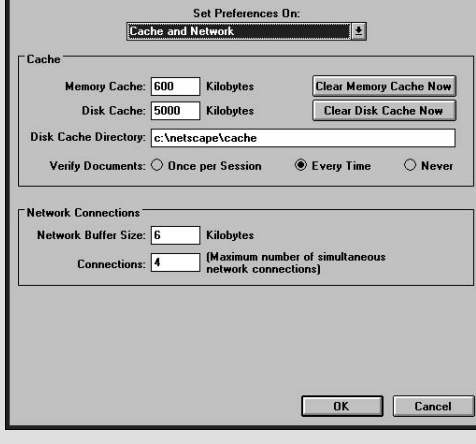

Preferences

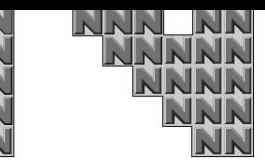

**Netscape** 

باح

**Verify Docuement: Directories** Netscape GIF JPEG **Temporary Directory: Once per Session: Bookmark File: AU** AIFF **Every Time:** Images and Security **Never: Images** Colors: **Network Connections Dither to Color Cube: Use Closest Color in Color Cube:** Netscape **Display Images: While Loading: 1.1** Beta **After Loading:** Netscape **Network Buffer Size xxx Kilibytes: Mozzila** ファのサイズを**xxx**で指定する **Welcome Connections: Security Alerts Netscape 1.1 Beta**  $SSL$ Applications and Directories  $NUGgies$ **Supporting Applications Netscape User Groups Telnet Application:URL telnet://** Proxies Proxy SOCKS **Web Netscape Navigator TN3270 Application:URL**を「**tn3270:// 1.0N** Helper Applications **1.1 Beta View Source:View Source** し現在のドキュメントの**HTML**ソースを見る Preferences Preference Set Preferences On Set Preferences On:  $\vert \underline{\mathbf{t}} \vert$ **Applications and Directories** Images and Security  $\overline{\mathbf{E}}$ **Sunnorting Annlications** Colors:  $\circledast$  Dither to Color Cube  $\,\circlearrowright\,$  Use Closest Color in Color Cube Telnet Application: C:\NETMANAG\TFTP.EXE Browse... Display Images:  $\circledast$  While Loading  $\qquad \circlearrowright$  After Loading TN3270 Application: C:\NETMANAG\TN3270.EXE Browse... View Source: C:\WINDOWS\NOTEPAD.EXE Browse... ecurity Alerts<sup>-</sup> **Show a Popup Alert Before:**  $\boxtimes$  Entering a Secure Document Space (Server)<br> $\boxtimes$  Leaving a Secure Document Space (Server) Directories Temporary Directory: C:\temp  $\boxtimes$  Viewing a Document With a Secure/Insecure Mix<br> $\boxtimes$  Submitting a Form Insecurely Bookmark File: c:\netscape\bookmark.htm Browse...

**Applications and Directories Images and Security**

**Example 12** Cancel

OK Cancel

ĩī

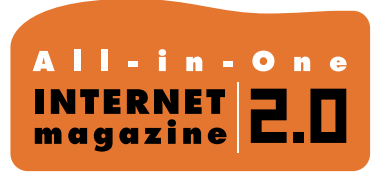

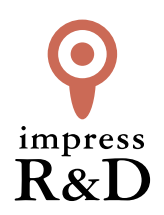

# 「インターネットマガジン バックナンバーアーカイブ] ご利用上の注意

この PDF ファイルは、株式会社インプレス R&D(株式会社インプレスから分割)が 1994 年~2006 年まで 発行した月刊誌『インターネットマガジン』の誌面を PDF 化し、「インターネットマガジン バックナンバー アーカイブ」として以下のウェブサイト「All-in-One INTERNET magazine 2.0」で公開しているものです。

## http://i.impressRD.jp/bn

このファイルをご利用いただくにあたり、下記の注意事項を必ずお読みください。

- ●記載されている内容(技術解説、URL、団体・企業名、商品名、価格、プレゼント募集、アンケートなど)は発行当 時のものです。
- ●収録されている内容は著作権法上の保護を受けています。著作権はそれぞれの記事の著作者(執筆者、写真 の撮影者、イラストの作成者、編集部など)が保持しています。
- ●著作者から許諾が得られなかった著作物は収録されていない場合があります。
- ●このファイルやその内容を改変したり、商用を目的として再利用することはできません。あくまで個人や企業の 非商用利用での閲覧、複製、送信に限られます。
- ●収録されている内容を何らかの媒体に引用としてご利用する際は、出典として媒体名および月号、該当ページ 番号、発行元(株式会社インプレス R&D)、コピーライトなどの情報をご明記ください。
- ●オリジナルの雑誌の発行時点では、株式会社インプレス R&D(当時は株式会社インプレス)と著作権者は内容 が正確なものであるように最大限に努めましたが、すべての情報が完全に正確であることは保証できません。こ のファイルの内容に起因する直接的および間接的な損害に対して、一切の責任を負いません。お客様個人の 責任においてご利用ください。

 このファイルに関するお問い合わせ先 株式会社インプレスR&D All-in-One INTERNET magazine 編集部

im-info@impress.co.jp

Copyright © 1994-2007 Impress R&D, an Impress Group company. All rights reserved.